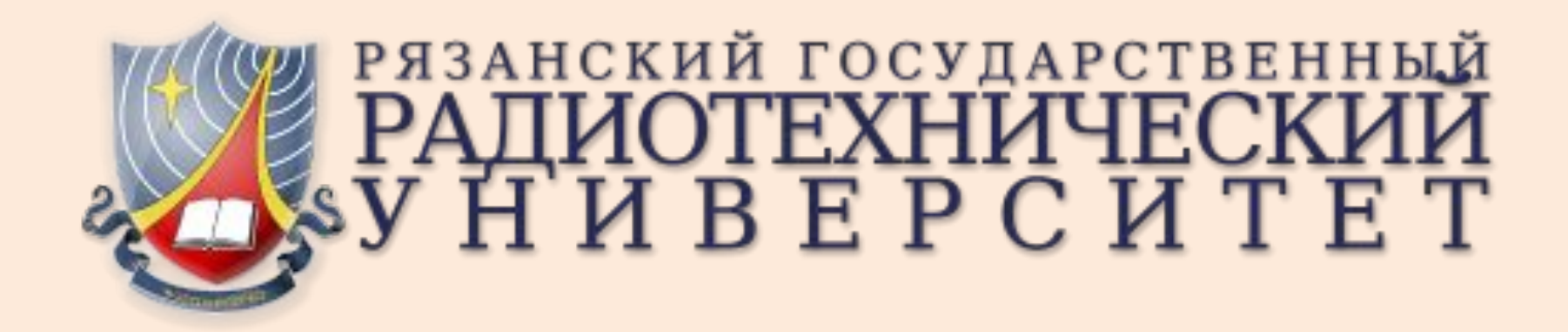

**Автоматизированная** система управления государственными **ЗАКУПКАМИ**<br>Краткое руководство для

ответственного лица

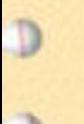

# О системе

- Автоматизированная система (АС) предназначена для ввода, вывода, хранения данных, процесса прохождения предметов закупки.
- АС предназначена для применения в области процесса государственных закупок.
- Условия функционирования системы и технические требования указаны в «Руководство пользователя. Ответственные лица»

### Вызов системы

- Загрузка и запуск программы осуществляется посредством запуска Web браузера. В адресной строке браузера введите наименование gz.rrtu.
- При запуске системы убедитесь, что вы подключены к локальной сети.
- В полях логин и пароль введите соответствующие данные и нажмите на кнопку «Войти».
- Если введенные данные верны, то произойдет вход в программную систему и на экране отобразиться Рабочее окно.
- При входе в систему программа сохраняет в базе данных (БД) данные о пользователе и IP-адрес машины, с которого был выполнен вход в систему.

# Работа с главным меню

- Заявки формирование новой заявки от подразделения; список заявок, от конкретного подразделения; список заявок с данными по позициям.
- Справочники данные представлены для ознакомления пользователя со справочниками системы: отображает список отделов, категорий, типов заявок, видов планов.
- **Отчеты** этот раздел меню предназначен для управления выводом данных из системы в виде отчетов утвержденной формы: вывод отчетных документов по подкатегориям (список заявок), по отделу(ам), выбор типа файла для вывода отчета: web-страница, PDF, документ MS Word или документ Open Office.
- **Настройки -** предоставляет возможность изменения данных пользователя.

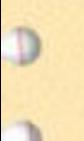

# Доступные функции

- Создание новой заявки.
- Редактирование и удаление созданной ранее заявки.
- Просмотр уже созданных заявок по отделам и категориям.
- Вывод отчетной документации.
- Изменение личных данных пользователя.
- Просмотр справочной документации.

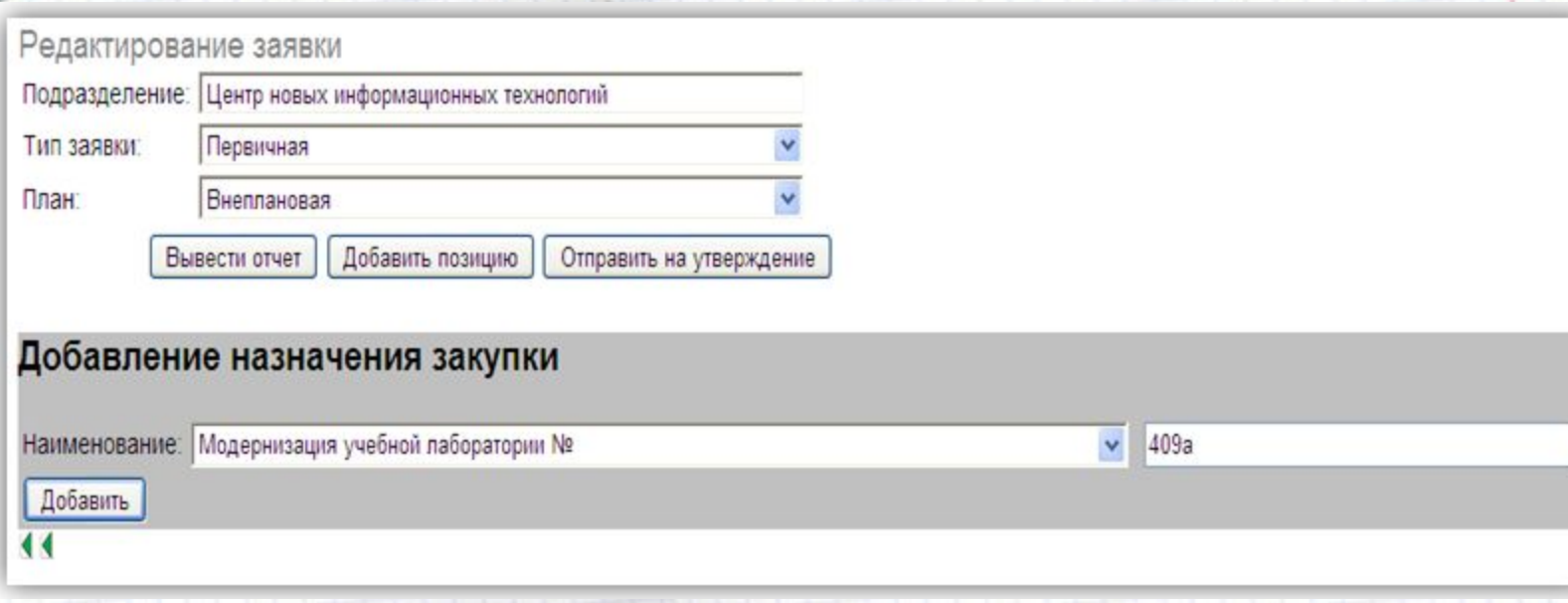

В поле Подразделение указывается наименование Вашего структурного подразделения, сотрудником которого Вы являетесь.

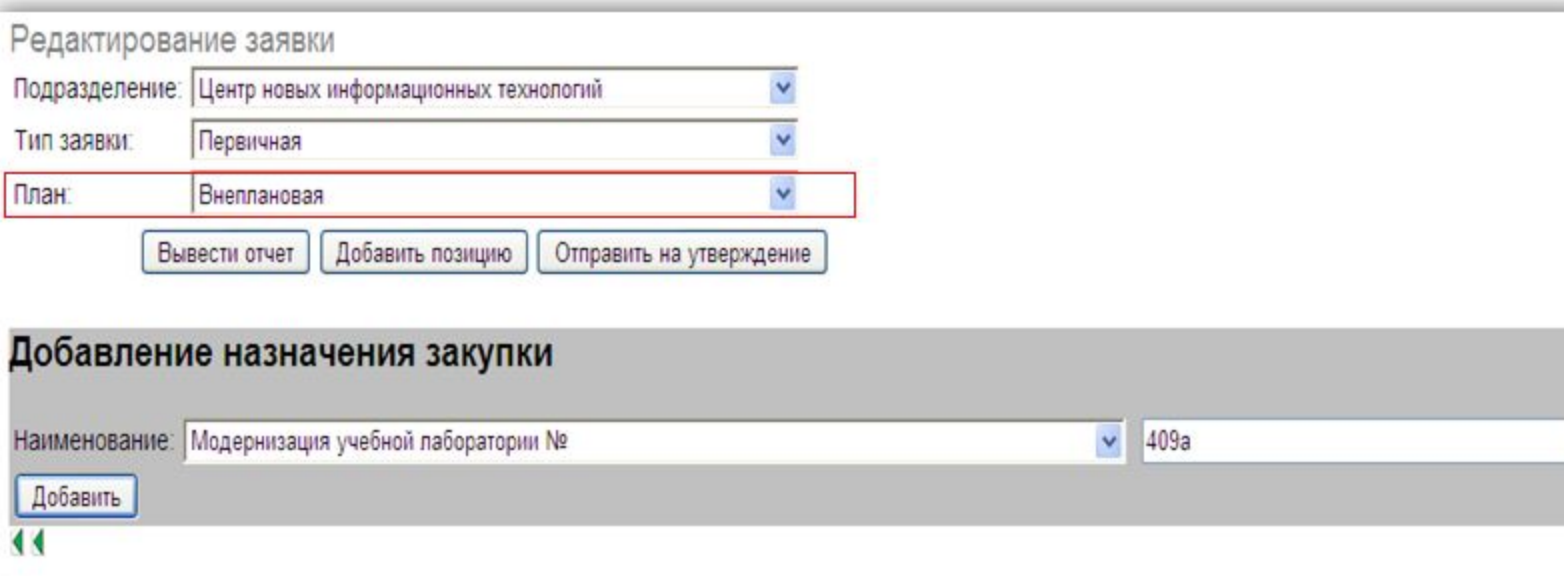

План – выберите, в соответствии с каким планом будет формироваться заявка. В соответствии с опцией *План* заявка может быть: внеплановая, план кафедры, план факультета и план университета.

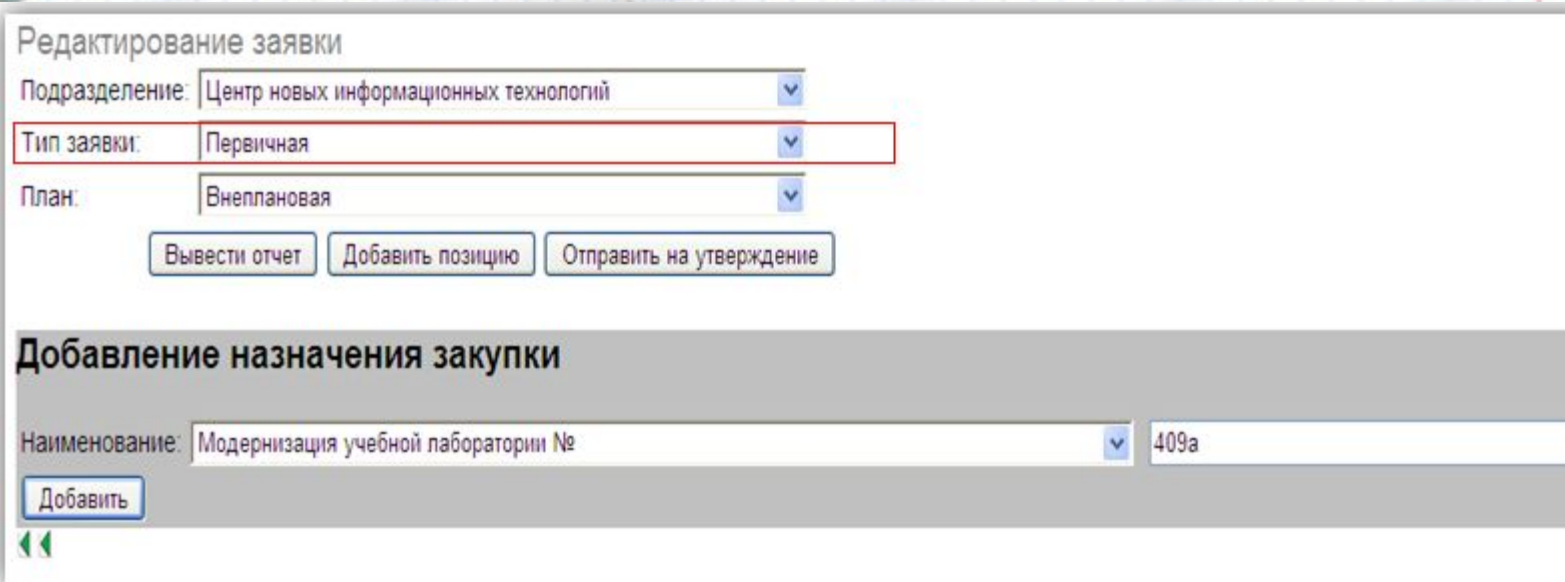

*Тип заявки* : первичная (подана в первый раз), вторичная (согласованная заявка, по позициям которой не производилась закупка после утверждения) и скорректированная (исправленная по позициям заявка).

#### $K$ *нопки:*

- *1. Вывести отчет* **формирование на печать отчета с заданным типом.**
- **2. Отправить на утверждение отправка созданной заявки на утверждение** проректором по направлению и ректором на закупку сформированных позиций.
- 3. Добавление назначения закупки в одной заявке могут присутствовать позиции, предназначенные для разных нужд.
- 4. Добавить позицию формирование позиций для осуществления процесса закупки.

### Создание новой позиции

- Ввод количества и цены производиться в виде числового значения. Нецелые значения вводятся через точку.
- Планируемая дата вводиться в заданной форме: год, месяц, день «\_\_\_\_- \_\_-\_\_».
- Год указывается полностью, например 2010. Если месяц январь сентябрь, перед числовым значением месяца ставиться о. Если день с 1 по 9, перед числом ставиться о.
- Если Вам необходима позиция, которой нет в списке, воспользуйтесь подкатегорией ПРОЧЕЕ, в поле Типовая позиция введите название данной ПОЗИЦИИ.
- Цена указывается оценочная (примерная). В комментарии можно указать откуда был сделан выбор позиции и/или его ориентировочная цена.

### Создание новой позиции

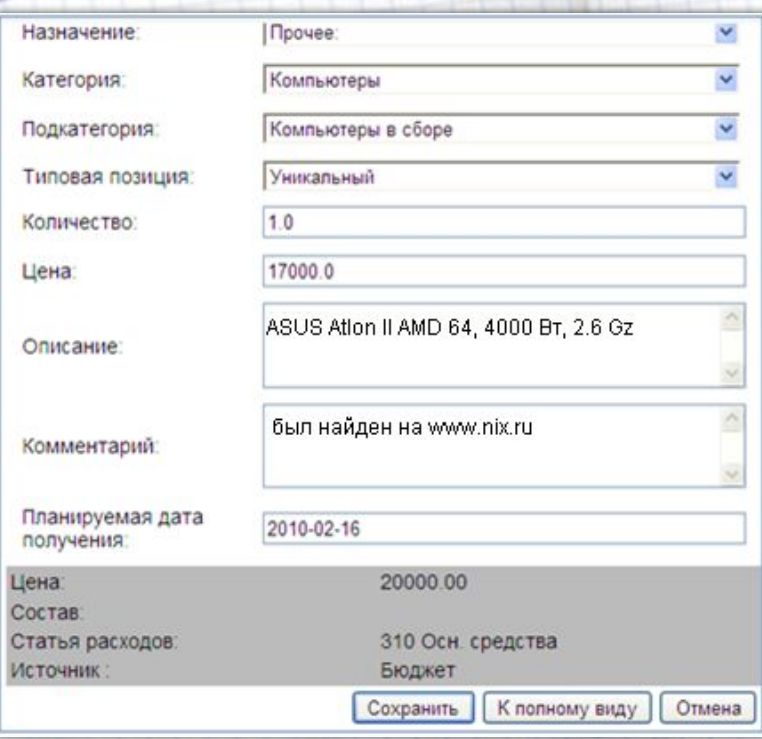

- 1. Выберите *Назначение*.
- г. Укажите *Категорию*, и из представленного списка выберите Подкатегорию.
- 4. В *Типовой позиции укажите тип* данной позиции.
- 5. Количество указывается в штуках.
- 6. Цена указывается за стоимость 1 штуки.
- **Описание подробное описание** характеристик выбранной типовой позиции.
- *Комментарий* это примечание к позиции, например, где были найдены данные по позиции.

### оздание новой позиции

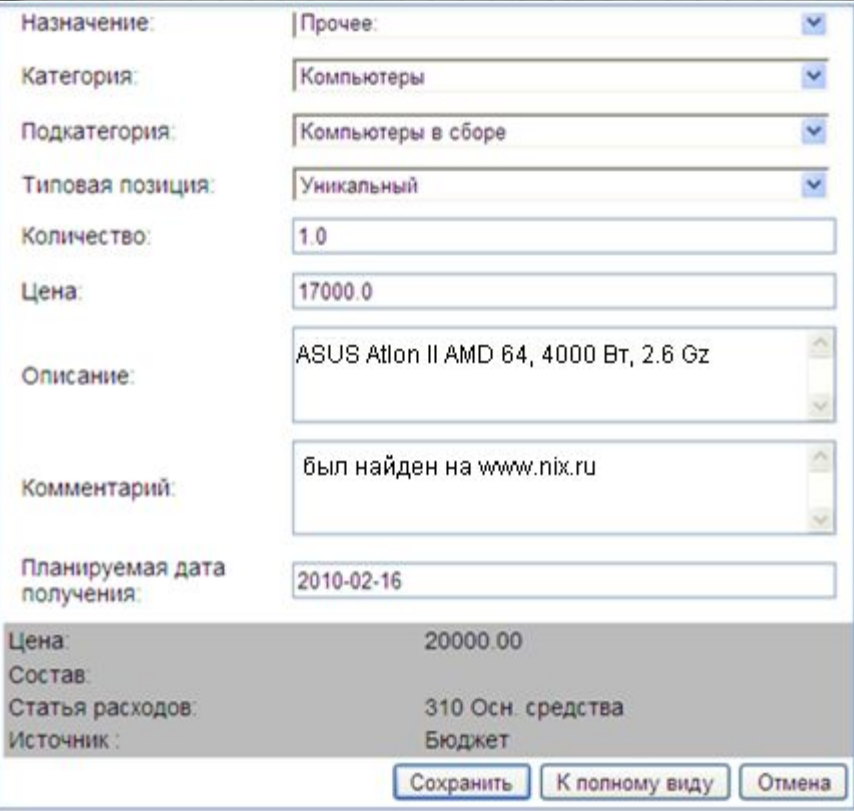

- Например, введем позицию компьютер, который был найден в магазине NIX.
- На сером фоне показывается ориентировочная стоимость такого компьютера, выставленная экспертами, статья расходов и источник финансирования указанный ФЭУ.

## Новая заявка

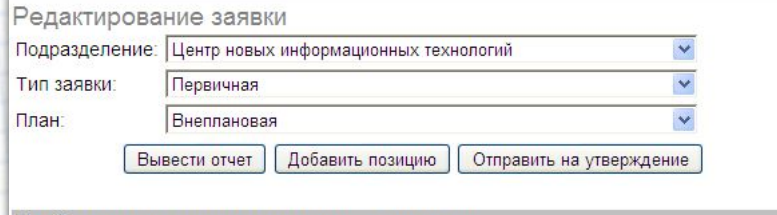

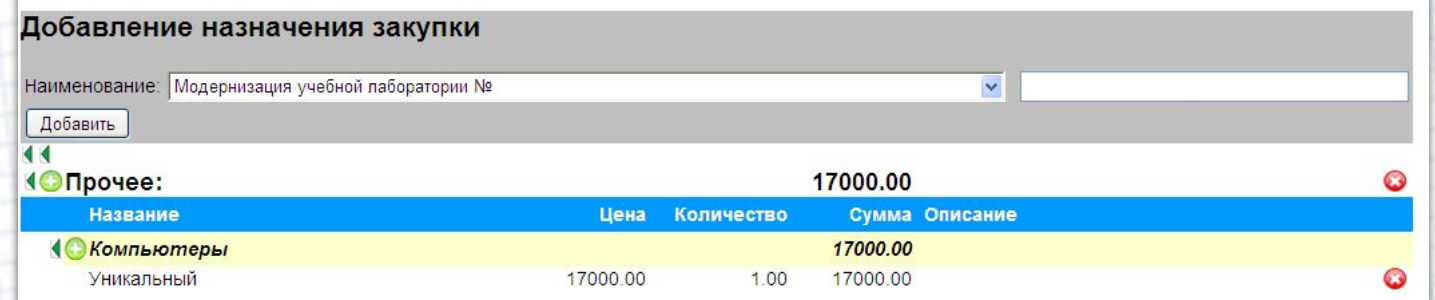

- Удалить позицию можно выбрав нажать на иконку «  $\bullet$ ».
- Редактирование позиции: в заявке выберите нужную позицию, откройте на редактирование и измените характеристики на другие.
- Добавить позицию можно при помощи кнопки «Добавить позицию» или нажав на ИКОНКУ « ».

### Отчет

• АС обеспечивает представление отчетов в следующих форматах: язык разметки гипертекста (HTML); файл Adobe Reader (.pdf); файл Open Office (.odt); файл Microsoft Word (.doc).

РГРТУ, Общежитие 1 (охрана) Pektopy PFPTY **B.C.** TypoBy 03.03.2010 ЗАЯВКА на приобретении средств в 2010 году **II3** (с указанием хода по классификатору ОКДП) No. Название (характеристика) Кол-во Ориентировачная Ориентировочная Ориентировочный Примечание цена (руб./шт.) стоимость, (руб.) срок поставки Мебель 53 270,00 33 930.00 22.07.2009 1 Мебель мягкая (комплект) 1.00 33930.00  $3.00$ 4650.00 13 950,00 22.07.2009 2 Стол 3 Шкаф для документов 1.00 5390.00 5 3 9 0 . 0 0 22.07.2009 Излания  $0.00$  $0.00$ 03.03.2010 4  $0.00$  $0.00$ Итого по заявке: 53 270,00 Руководитель структурного подразделения  $(nomsc)$ (расшифровка подписи) СОГЛАСОВАНО

(подпись) (расшифровка подписи) 2010 года

Проректор (по направлению)

**Автоматизированная** система управления государственными **ЗАКУПКАМИ**<br>Краткое руководство для руководителей структурных подразделений

# Отличие от ОЛ

Руководитель структурного подразделения выполняет функцию просмотра всего списка заявок, созданных сотрудниками его отделов (ответственного лица (ОЛ)), их редактирование и удаление.

Наименование структурного подразделения Служебная записка Дата

Директору ЦНИТ Гостину А.М.

Прошу зарегистрировать в качестве лица, ответственного за резмещение заявок на приобретение средств в программе АСУ «Госзакупки» ФИО должность.

Руководитель стр. подразделения

Подпись Дата

ИО Фамилия

Наименование структурного подразделения Служебная записка Дата

Директору ЦНИТ Гостину А.М.

Прошу зарегистрировать в канестве лица, ответственного за резмещение заявок на приобретение средств в программе АСУ «Госзакупки»:

- ФИО - должность;

- ФИО - должность.

Руководитель стр. подразделения

ИО Фамилия Подпись

Дата